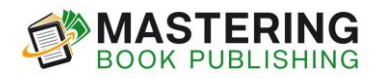

# **Fiverr Kindle Cover Template**

## *These templates are designed to be examples only. Please modify and create your own version when utilizing these templates. You need to differentiate yourself to make you stand out from all the rest.*

Some Fiverr gigs will create only one cover for you, while others may create two. If you find a gig that will create two covers for you, simply copy/paste and add in the data for another book. Also consider gigs that will create a Kindle and paperback cover as this will benefit you when you are ready for your paperback cover.

The most important information the designer requires are the title, subtitle, author name and image. Amazon's minimum requirement is the title, which needs to exactly match the book details entered during setup. If you want to provide the designer with additional details such as colors or examples of the style or look you are going for, make sure you provide that information as well.

Once you finalize your Kindle cover design, it is helpful to ask the designer to give you the source file in addition to your JPEG file. Having the source file allows you to make changes in the future by either yourself or with another designer. Keep in mind, not all designers will provide the source file as part of their gig. Asking this question up front may help you with your selection process.

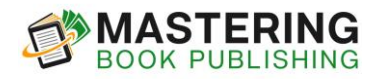

## --- EXAMPLE BELOW ---

Please make a high-quality flat cover for Kindle that stands out and will get attention. It's important that the cover looks professional and really sells the book.

**Book Title**: (insert title)

**Subtitle**: (insert subtitle)

**Author Name:** (insert author name)

**Image**: (attach image)

I would also like the source file in addition to the final JPEG file.

Please make sure to do a quality job and I will make sure to leave a positive review and will have many more orders coming. Thanks!

--- END OF EXAMPLE ---

### **Notes:**

You can put logos on your cover that communicate there is bonus content inside. Make sure your bonus content meets [Amazon's](https://projectlifemastery.com/KDPbonus) [specifications.](https://projectlifemastery.com/KDPbonus) It is important to continually review Amazon's guidelines and specifications because they are always changing.

You are not allowed to include an Amazon's Best Seller logo is you are on the Best Sellers list because the Best Seller list fluctuates.

#### **Images:**

To find images for your Kindle cover, you can use Google Images. Keep in mind there is some risk to using Google Images as

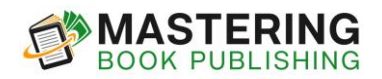

sometimes the photographers are protective over their photos. You may want to check if the image file has any copyright notes on it (you can do this by right clicking on the file and going into the info or details). Use at your own risk!

Alternatively, you can buy the rights to images at several different stock photo websites. You can search for the keywords you're looking for and find images on the site to purchase. This option is an added expense, but if you're worried about using random images on the internet, then this is the way to go.

Graphic designers usually have memberships with a variety of stock photo websites and can access a larger database as a result. You can ask your designer to provide an image for you and see what they come up with. If you choose this option, it's best to provide them with some examples of what you are looking for in order to narrow down their selection.

### **Resources:**

KDP Bonus Content [Specifications](https://projectlifemastery.com/KDPbonus)

KDP Ebook Cover [Specifications](https://projectlifemastery.com/KDPebookcoverspecs)

KDP Ebook Metadata [Guidelines](https://projectlifemastery.com/KDPebookguidelines)